## **Schriften in CSS einbinden**

Schriften sollten immer LOCAL auf dem WEBSpace gespeichert werden. Bei Verlinkungen z.B. bei Google Schriften ist die DSGVO nicht sicher gestellt.

# **Schriften von Google installieren**

#### [Auf folgende Seite sich die passende Schrift aussuchen:](https://wiki.hennweb.de/lib/exe/detail.php?id=programmieren%3Acss%3Aschriften&media=programmieren:css:mi6oou4xmy.png) <https://google-webfonts-helper.herokuapp.com/fonts/raleway?subsets=latin> Die Schrift aussuchen und Arten welche man haben möchte selectieren

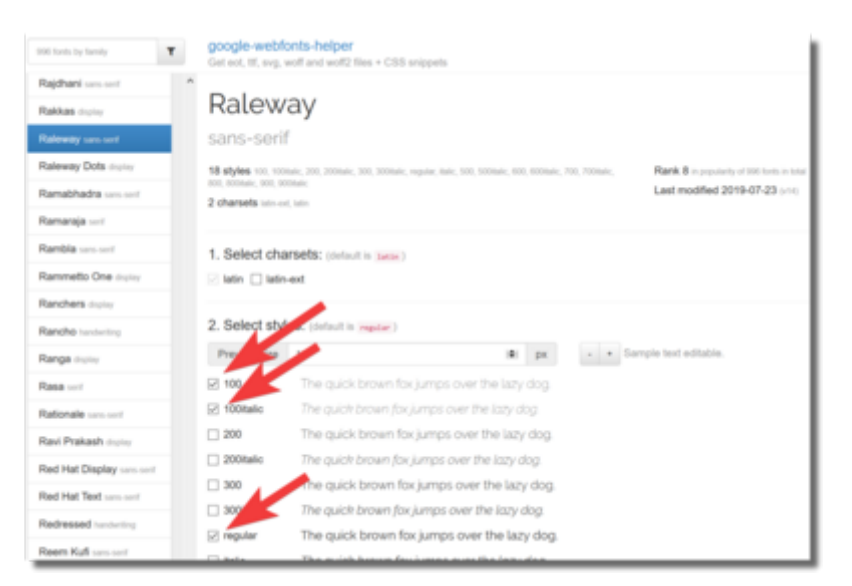

### [Weiter nach unten zu Punkt 3 scrollen und den CSS Content kopieren.](https://wiki.hennweb.de/lib/exe/detail.php?id=programmieren%3Acss%3Aschriften&media=programmieren:css:all3pkkkmi.png)

Dieser in die CSS vom Projekt rein kopieren. Dabei ist auf die Pfadangabe zu achten welche auch bei Punkt 3 am Ende korrigiert werden kann.

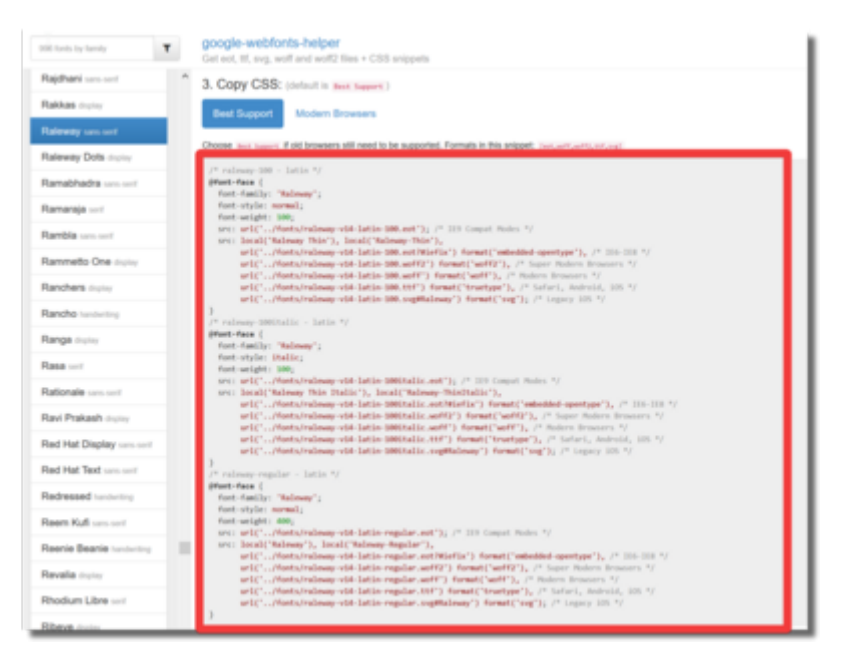

[Weiter nach unten zu Punkt 4 scrollen und die gepackten Fonts herunter laden.](https://wiki.hennweb.de/lib/exe/detail.php?id=programmieren%3Acss%3Aschriften&media=programmieren:css:r7rcxttb6a.png)

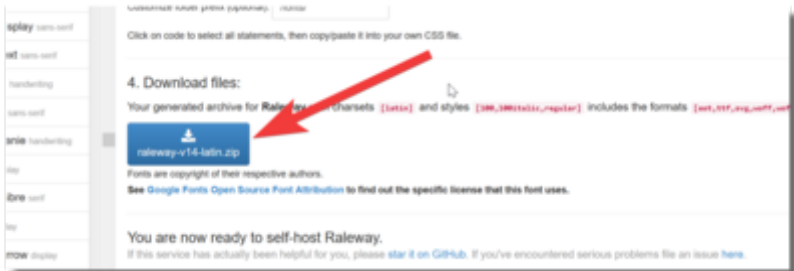

Die Datei entpacken und in das entsprechende Verzeichnis des Projekts kopieren.

## **font-weight**

Die CSS Eigenschaft font-weight definiert die Dicke der Schrift. Einige Schriftarten sind jedoch nicht in allen Werten verfügbar und unterstützen bspw. nur die Werte normal und bold.

### **Syntax**

```
Formal syntax: <font-weight-absolute> | bolder | lighter
wobei
<font-weight-absolute> = normal | bold | <number>
font-weight: normal
font-weight: bold
font-weight: lighter
font-weight: bolder
font-weight: 100
font-weight: 200
font-weight: 300
font-weight: 400
font-weight: 500
font-weight: 600
font-weight: 700
font-weight: 800
font-weight: 900
font-weight: inherit
```
Mit font-weight können Sie die Strichstärke bestimmen. Folgende Angaben sind möglich:

- lighter, dünner als im Elternelement
- normal, normale Strichstärke
- bold, fett
- bolder, fetter als im Elternelement
- 100,200,300,400,500,600,700,800,900, extra-dünn (100) bis extrafett (900)

• inherit, Strichstärke des Elternelements

Beachten Sie: Eine für ein Element festgelegte Strichstärke wird ohne Ihr Zutun an die Kindelemente vererbt.

Beachten Sie: Die Angaben lighter und bolder sind keine absoluten Stärkeangaben, sondern vermindern bzw. erhöhen den vom Elternelement geerbten Stärkewert.

Bei den numerischen Werten entspricht die Angabe 500 dem im DTP-Bereich üblichen Begriff "medium", die Angabe 700 dem Begriff "bold". Beachten Sie: Abhängig von Schriftart und Browser werden die Angaben unterschiedlich umgesetzt. Der IE8 beispielsweise stellt für Arial nur zwei verschiedene Schriftdicken dar; Internetexplorer < 8 verwenden 3 verschiedene Schriftdicken.

From: <https://wiki.hennweb.de/> - **HennWeb**

Permanent link: **<https://wiki.hennweb.de/doku.php?id=programmieren:css:schriften>**

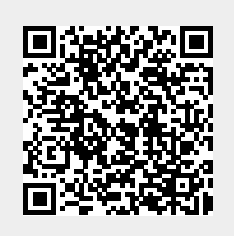

Last update: **08/03/2020 10:46**